# **SAS Text Analytics findet Zusammenhänge in Texten – Ergebnisse eines Selbstversuchs**

Gerhard Svolba SAS Austria Mariahilfer Straße 116 A-1070 Wien Sastools.by.gerhard@gmx.net

#### **Zusammenfassung**

SAS Text Analytics ist ein mächtiges Werkzeug für die Klassifikation von Dokumenten und die Extraktion von Wissen aus großen Dokumentensammlungen. Die Schritte Datenintegration, Text Parsing, Themenerkennung und Profiling der Themen z.B. mit Word Clouds sowie das automatische Clustering und die Kategorisierung von Texten sind in diesem Werkzeug abgedeckt. Um die Mächtigkeit von SAS Text Analytics zu untersuchen wurden 59 Kapitel von zwei SAS Press Büchern automatisch klassifiziert. Die gefundenen Gruppen wurden inhaltlich auf Sinnhaftigkeit untersucht. Es zeigt sich, dass SAS Text Analytics in der Lage ist automatisch und ohne jegliche Einwirkung von außen die Texte in sinnvolle Gruppen zusammenzufassen.

**Schlüsselwörter:** Text Mining, Text Analytics, SAS Contextual Analysis, SAS Press, Clustering von Dokumenten

# **1 Einleitung**

Diese Text Mining Analyse wurde als sogenannter "Selbstversuch" durchgeführt. Zwei vom Autor dieses Artikels verfasste Bücher wurden SAS Contextual Analysis nach Kapitel getrennt übergeben und ohne weitere manuelle Interaktion automatisch verarbeitet. Die automatische Zuteilung der Kapitel zu den einzelnen Clustern wurde vom Autor nach fachlichen Überlegungen geprüft und verifiziert.

# **2 Die Funktionen und Möglichkeiten von SAS Contextual Analysis**

Blickt man in die Produktbeschreibung von SAS Contextual Analysis so gilt:

- · Man kann damit große Sammlungen von Text-Dokumenten analysieren, Sentiments identifizieren und robuste Modelle zur Kategorisierung und Extraktion von Inhalten erstellen.
- · Das Werkzeug erlaubt eine automatische Identifikation von Themen in Dokumentensammlungen und die Definition von Kategorien und der natürlichsprachlichen Regeln für die Zuweisung zu diesen Kategorien.
- Methodisch liegt dem eine Kombination von automatischer Erkennung, Machine-Learning Methoden, Linguistischer Regeln und Experten-Input zur Entwicklungen eines Kategorisierungs/Extraktions-Modells zugrunde.
- · SAS Contextual Analysis erlaubt ein interaktives Testen und visuelle Exploration über ein HTML5-Browser Interface mit Wizards und Context-sensitiver Hilfe.
- · Das Werkzeug ist mit der SAS Plattform gut integriert und auch eine mögliche Ergänzung zum SAS Text Miner.
- · Die individuelle Darstellung der Ergebnisse kann z.B. mit SAS Visual Analytics oder anderen in SAS Analytik Produkten erfolgen.

# **3 Der Selbstversuch – Text Analyse zweier Bücher im SAS Press Verlag**

Um besser verstehen zu können, was bei der Text Analyse in SAS Contextual Analysis geschieht, wurde eine Dokumentensammlung verwendet, die dem Autor dieses Artikels sehr nahe ist und ihm inhaltlich sehr gut bekannt ist: Die 59 Kapitel der beiden Bücher SAS Press Bücher "Data Preparation for Analytics Using SAS" und "Data Quality for Analytics Using SAS".

Die geringe Anzahl von 59 Dokumenten ist zwar kein "Big Data Problem" und der SAS High Performance Analytics Server bewältigt auch Dokumentensammlungen mit Millionen von Dokumenten. Zweck dieser Analyse ist aber zu sehen, ob SAS Contextual Analysis in den Kapiteln gemeinsame Themen finden kann und welche Kapitel zu einem thematischen Cluster zusammengefasst werden, ohne dass vorab Information beigesteuert wird oder Wissen des Autors in die Kategorisierung einfließt.

# **4 Die Text-Analytics Verarbeitung von SAS Contextual Analysis**

Aus Data Mining Sicht handelt es sich hier um eine klassische "Un-Supervised Analysis". Dem Analytik-Tool werden die Daten präsentiert, ohne dass es zusätzliche Informationen über eine mögliche Segmentzugehörigkeit oder das nächstfolgende Ereignis gibt. SAS Contextual Analysis läuft dabei automatisch die gesamte Prozesskette der Text-Analyse durch.

## **4.1 Einlesen der Dokumente**

Als erster Schritt wurden die Dokumente als Wordfiles (eine Datei pro Kapitel) direkt aus dem Verzeichnis im Dateisystem gelesen. Die Kapitelnummer und die Zuordnung zu den beiden Büchern sind dabei zwar bekannt, fließt aber nicht direkt in die Analyse sondern erst in das Profiling ein.

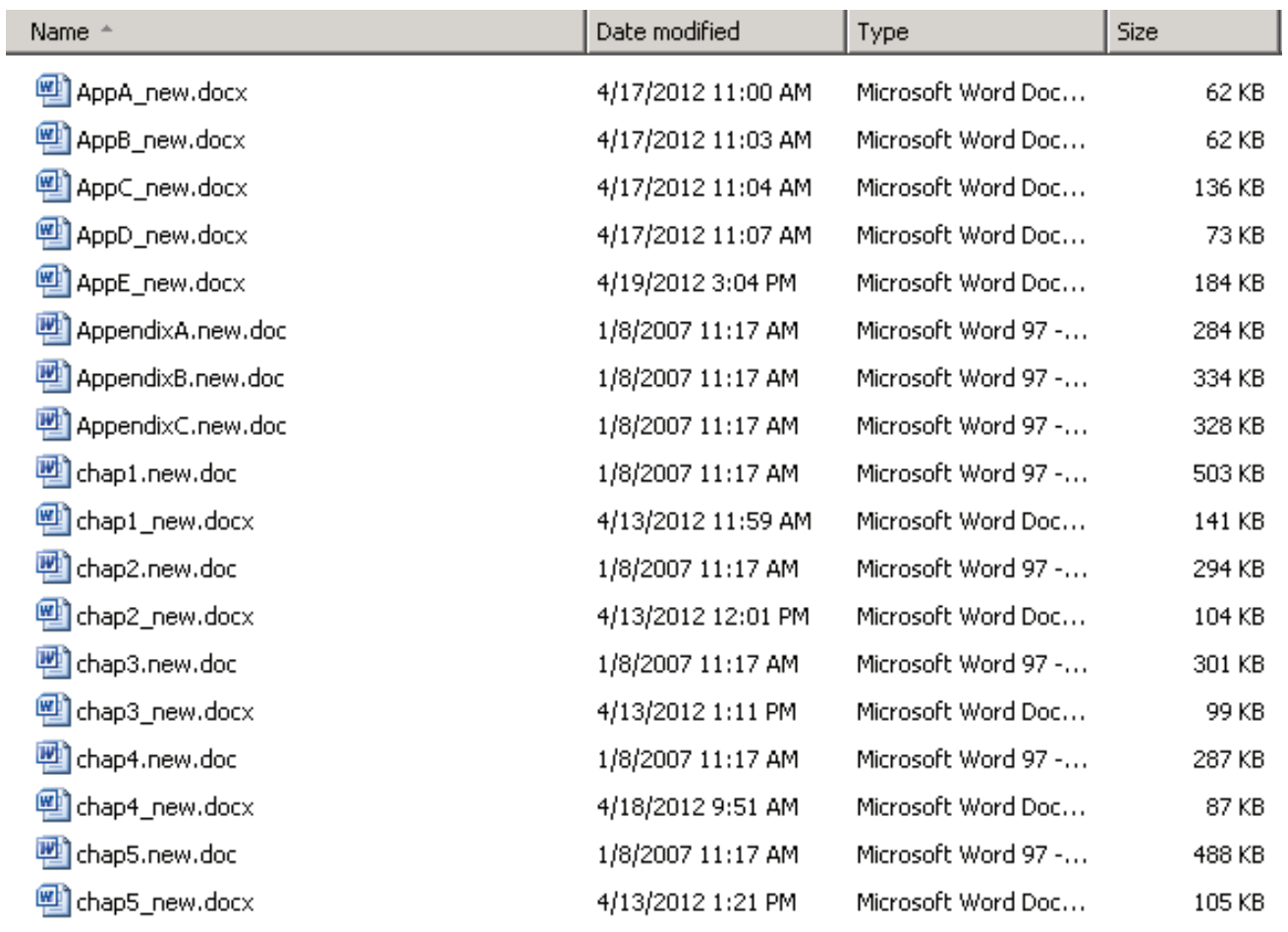

**Abbildung 1:** Einlesen der Word-Dokumente aus dem Dateisystem

## **4.2 Text Parsing**

Im nächsten Schritt erfolgt ein Text Parsing.

- · Dabei werden die Wörter in unterschiedliche Entitäten (Hauptwort, Zeitwort, …) eingeteilt.
- · Eine Synonym-Erkennung wird durchgeführt und Stop-Listen zur Entfernung von redundanten Wörtern, wie "der, die, das, und, von, mit, ...." werden berücksichtigt.
- · Es erfolgt eine Gewichtung der Wörter (Terme) und eine Identifikation von Termen, die sich zur Gruppierung von Dokumenten eignen.
- · Auf Basis dieser Terme und deren Gewichtung erfolgt eine automatische Erkennung der zugrunde liegenden Themen in den Dokumenten

#### *G. Svolba*

| Books_Breakfast                                                              |                                    |               |  |  |  |  |  |  |  |  |
|------------------------------------------------------------------------------|------------------------------------|---------------|--|--|--|--|--|--|--|--|
| RBI<br>Terms<br>$View \rightharpoonup$<br>Run<br>$\overline{\mathbf v}$<br>v |                                    |               |  |  |  |  |  |  |  |  |
| <b>Kept Terms</b>                                                            |                                    |               |  |  |  |  |  |  |  |  |
| ÷                                                                            | Search                             |               |  |  |  |  |  |  |  |  |
| <b>Terms and Synonyms</b>                                                    | <b>Number of Documents Concept</b> |               |  |  |  |  |  |  |  |  |
| $\blacktriangleright$ transactional                                          | 24                                 |               |  |  |  |  |  |  |  |  |
| advantage<br>Þ.                                                              | 24                                 |               |  |  |  |  |  |  |  |  |
| overview<br>ы                                                                | 24                                 |               |  |  |  |  |  |  |  |  |
| standard<br>Þ.                                                               | 24                                 |               |  |  |  |  |  |  |  |  |
| analysis subject<br>v۱                                                       |                                    | 24 NOUN_GROUP |  |  |  |  |  |  |  |  |
| $\Box$ analysis subject                                                      |                                    | 19 NOUN_GROUP |  |  |  |  |  |  |  |  |
| $\Box$ analysis subjects                                                     |                                    | 13 NOUN_GROUP |  |  |  |  |  |  |  |  |
| $\square$ analysis subjects                                                  |                                    | 5 PROP_MISC   |  |  |  |  |  |  |  |  |
| $\Box$ analysis subject                                                      |                                    | 1 PROP_MISC   |  |  |  |  |  |  |  |  |
| $\Box$ monthly                                                               | 24                                 |               |  |  |  |  |  |  |  |  |
| $\blacktriangleright$ place                                                  | 24                                 |               |  |  |  |  |  |  |  |  |
| $\blacktriangleright$ leave                                                  | 23                                 |               |  |  |  |  |  |  |  |  |
| $\Box$ underlying                                                            | 23                                 |               |  |  |  |  |  |  |  |  |
| $\Box$ yes                                                                   | 23                                 |               |  |  |  |  |  |  |  |  |
| $\blacktriangleright$ factor                                                 | 23                                 |               |  |  |  |  |  |  |  |  |
| $\blacktriangleright$ purchase                                               | 23                                 |               |  |  |  |  |  |  |  |  |
| $\square$ otherwise                                                          | 23                                 |               |  |  |  |  |  |  |  |  |
| $\blacktriangleright$ simply                                                 | 23                                 |               |  |  |  |  |  |  |  |  |
| $\Box$ common                                                                | 23                                 |               |  |  |  |  |  |  |  |  |

**Abbildung 2:** Ergebnisse des Text Parsings

## **4.3 Automatische Themen-Erkennung**

SAS Contextual Analysis verwendet nun Machine Learning Algorithmen zur Analyse der Text Inhalte. Dabei werden Begriffe und Begriffskombinationen, die häufig gemeinsam auftreten, zu Themen zusammengefasst.

Diese automatische Erkennung der Themen auf Basis der Term-Weights in den Dokumenten ist ein wichtiger Schritt zur automatischen Extraktion von Zusammenhängen in den Dokumenten. Abbildung 3 zeigt die automatisch erkannten Themen, die wichtigsten beschreibenden Terme und die Anzahl der Dokumente pro Thema.

#### *Text Analytics*

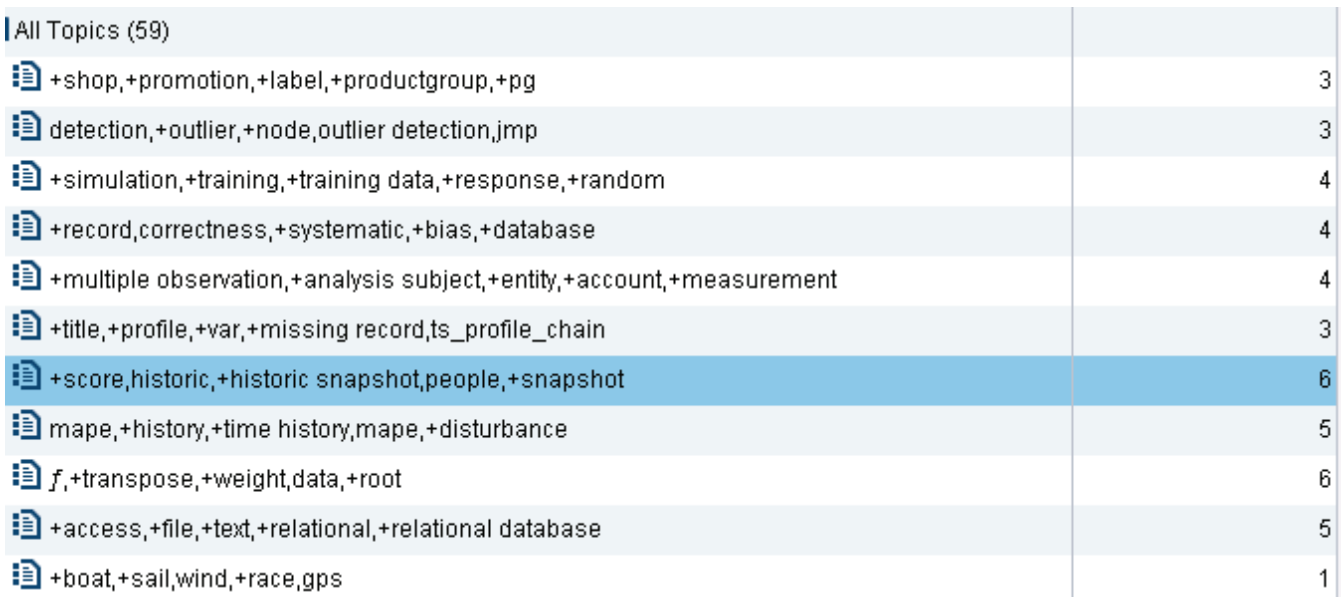

**Abbildung 3:** Automatische Themenerkennung

In der Benutzeroberfläche von SAS Contextual Analysis besteht hier die Möglichkeit auf einzelne Themen zu klicken und in die Dokumentenansicht zu wechseln. Die ersten Zeilen jedes Dokuments werden wie in Abbildung 4 dargestellt, angezeigt. Zusätzlich wurden dieser Anzeige noch auf der linken Seite die Bücher als Farbcode hinzugefügt.

Es zeigt sich, dass die Kapitel die hier zum Thema "ACCESS/FILE/TEXT /RELATIONAL DATABASE" zusammengefasst wurden, jene sind, die inhaltlich mit Datenstrukturen in den Datenbanken und dem Datenzugriff zu tun haben:

- · Kapitel 5 (Origin of Data), 13 (Accessing Data) und 17 (Transformations for Categorical Data), sowie Appendix B im Data Preparation Buch
- Kapitel 3 "Data Availability" im Data Quality Buch.

Diese Zuteilung macht aus inhaltlicher Sicht Sinn und zeigt, dass von Kontext her ähnliche Dokumente auch als solche gefunden werden.

#### *G. Svolba*

| m<br>of the participants the company beams and                                                                                                    |
|----------------------------------------------------------------------------------------------------|
| Topic > +access,+file,+text,+relational,+relational database                                                                                                    |
| PAGE 104 Data Preparation for Analytics Using SAS Chapter 13: Accessing Data PAGE 103 Part 3 Data Mar<br>Transposing One- and Multiple-Rows-per-Subject Data Structures 115 Chapter 15 Transposing Longitudinal E<br>Chapter 17 Transformations of Categorical Variables 161 Chapter 18 Multiple Interval-Scaled Observations per                              |
| PAGE 38 Data Preparation for Analytics Using SAS Chapter 5: The Origin of Data PAGE 43 Part 2 Data Struc<br>Models 45 Chapter 7 Analysis Subjects and Multiple Observations 51 Chapter 8 The One-Row-per-Subject Data<br>Data Structures for Longitudinal Analysis 77 Chapter 11 Considerations for Data Marts 89 Chapter 12 Consider                          |
| PAGE 178 Data Preparation for Analytics Using SAS Chapter 17: Transformations of Categorical Variables P.<br>Introduction 17.2 General Considerations for Categorical Variables 162 17.3 Derived Variables 164 17.4 Combi<br>Multidimensional Categorical Variables 172 17.7 Lookup Tables and External Data 176 17.1 Introduction In this                     |
| 40 Data Quality for Analytics Using SAS Chapter 3: Data Availability 41 Chapter 3: Data Availability 3.1 Introductio<br>data availability 32 Availability and usability 32 Effort to make data available 33 Dependence on the operational p<br>of Historic Data 34 Categorization and examples of historic data 34 The length of the history 35 Customer event |
| PAGE 382 Data Preparation for Analytics Using SAS Appendix B: The Power of SAS for Analytic Data Preparati<br>369B.1 Motivation B.2 Overview 370 B.3 Extracting Data from Source Systems 371 B.4 Changing the Data Mart S<br>Multiple-Rows-per-Subject Data Sets 372 B.6 Selected Features of the SAS Language for Data Management 3                           |

**Abbildung 4:** Profiling der Themen durch den Dokument-View

Zusätzlich können für das Profiling der Themen und der Therme auch Word Clouds (s. Abb. 5) sowie Term Maps (s. Abb. 6) angezeigt werden.

## **5 k-means Clustering der Dokumente im SAS Enterprise Miner**

Die obigen Ergebnisse in SAS Contextual Analysis können bereits als gute Evidenz gesehen werden, dass SAS Text Analytics in der Lage ist die richtigen Dokumente automatisch in Gruppen zusammenzufassen.

Zusätzlich wurde noch eine k-means Clusteranalyse auf Basis der Topic-Weights pro Dokument durchgeführt. Diese Analyse zeigt die enge Integration der einzelnen Analysewerkzeuge in der SAS Analytic Plattform. Zusätzlich wird eine Möglichkeit gezeigt, im Text Mining die Dokumente eindeutig bestimmten Clustern zuzuordnen.

#### **Terms** Documents

#### 田位

#### Topic > +score,historic,+historic snapshot,people,+snapshot

| account table acquire actual version ad-hoc alert always analysis analysis method analysis paradigm analy                                                                                                    |
|----------------------------------------------------------------------------------------------------|
| analysis table analytic analytic business analytic business questions analytical                                                                                                    |
| answer attribute availability behavior business separtment business people business<br>buy calendar campaign Cancel cancellation consideration consideration contract erristic charge claim clear clinical coefficient<br>daniele da       |
|                                                                                                    |
|                                                                                                    |
|                                                                                                    |
| disturbance elias event expert foreseer that the future period gather granularity elias event foreseer the metal future future period gather granularity historic data <b>historic Snapshot</b> history input variable int                 |
|                                                                                                    |
|                                                                                                    |
|                                                                                                    |
|                                                                                                    |
| where the three three the transitionship<br>where the transition objective detective observation month<br>parent-child relationship<br>parent-child relationship<br>parent-child relationship<br>parent-child relationship<br>parent-child |
|                                                                                                    |
|                                                                                                    |
|                                                                                                    |
| relational responsibility<br>relational responsibility<br>segment simon significant simon<br>success survey systematic dial understand in the statistical system statistical survey systematic dial variable<br>training trial underst     |
|                                                                                                    |

Abbildung 5: Word Cloud für das Thema "Score/Historic/Snapshot"

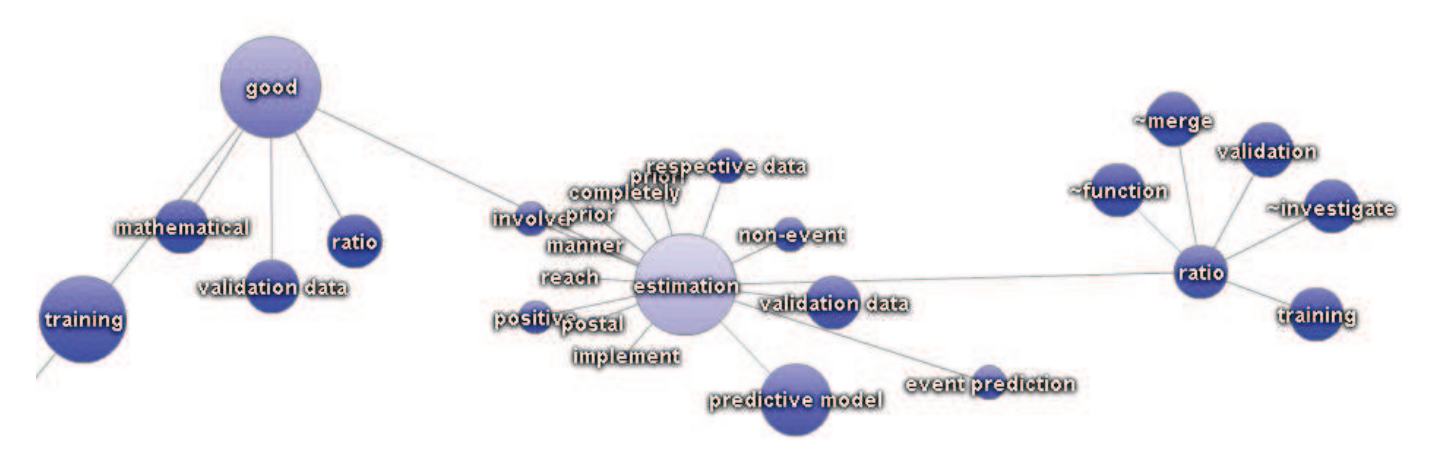

Abbildung 6: Term-Map für "Estimation"

#### **5.1 Verfügbare Daten**

Abbildung 7 zeigt die Topic Gewichte als Tabelle mit einer Zeile pro analysiertem Dokument. Diese Tabelle wird von SAS Contextual Analysis automatisch erstellt und steht in der SAS Analytic Plattform für weitere Analysen bereit. In der Abbildung 7 wurden ausgewählte Zellen hervorgehoben, die einen hohen Weight-Wert pro Dokument haben.

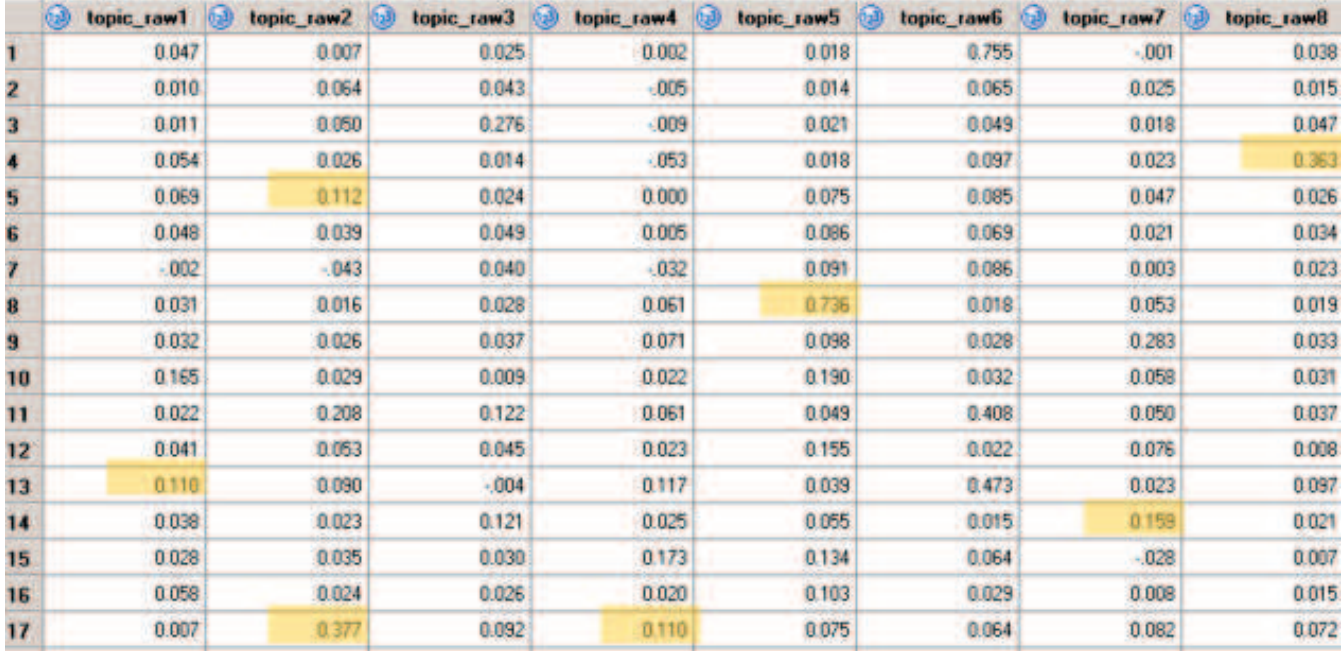

**Abbildung 7:** Topic-Gewichte pro Dokument als Datentabelle (nur ausgewählte Spalten, eine Zeile pro Dokument)

#### **5.2 Clusteranalyse**

Die Tabelle aus Abbildung 7 wurde im SAS Enterprise Miner direkt weiterverwendet und mit dem Cluster Node ein k-means Clustering auf den Spalten TOPIC\_RAW1 – TOPIC\_RAW11 durchgeführt:

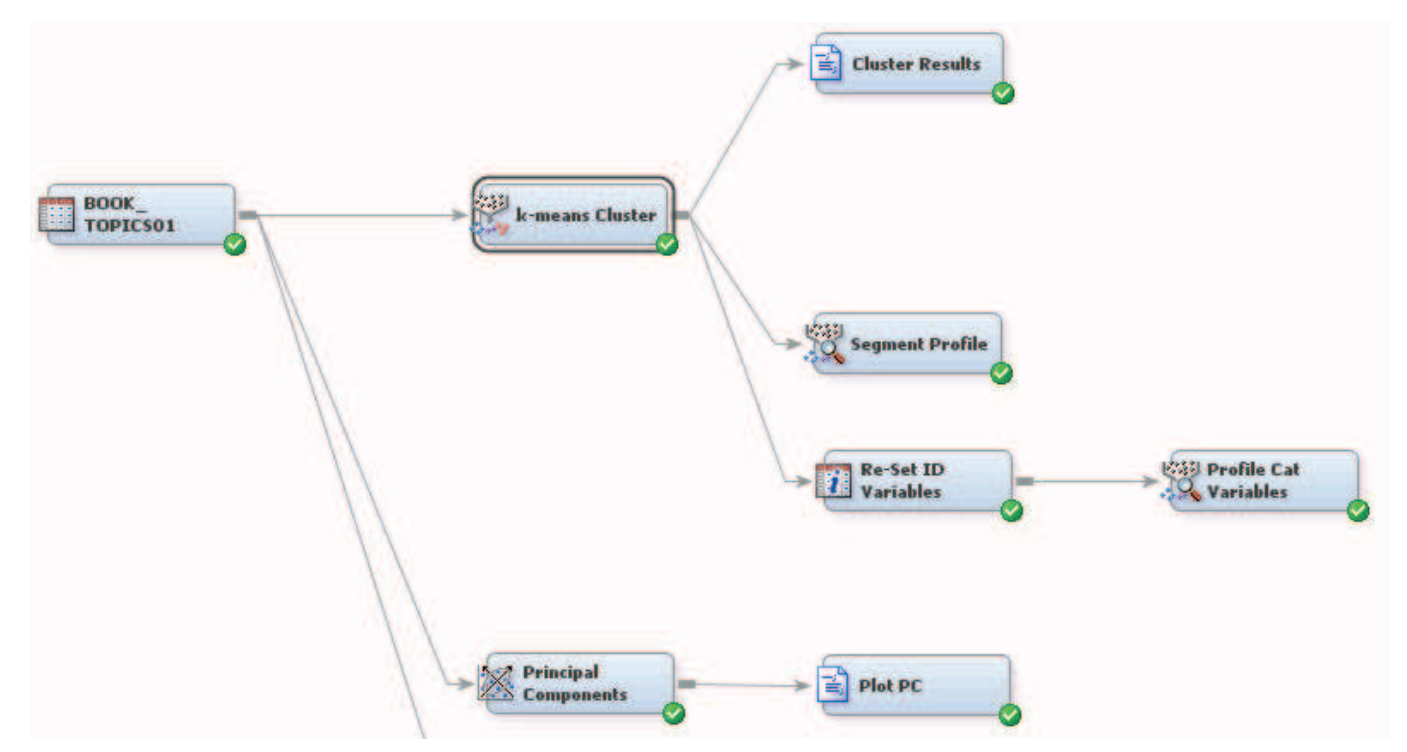

**Abbildung 8:** Prozessfluss für das Clustering im SAS Enterprise Miner

# **6 Ergebnisse**

#### **6.1 Acht sauber abgegrenzte Dokumenten-Cluster als Ergebnis**

Bei der Clusteranalyse wurden 8 Cluster gefunden, die in Abbildung 9 dargestellt sind. Zur besseren Veranschaulichung sind die Kapitel des "Data Quality Buchs" in grün (dunkel) und die Kapitel des "Data Preparation Buchs" in gelb (hell) dargestellt.

| $\mathbf{1}$   | <b>Missing Values</b>                          | 10              | 11             | $\overline{A}$ |                |    |                |    |                |    |                |                |          |    |    |    |    |
|----------------|------------------------------------------------|-----------------|----------------|----------------|----------------|----|----------------|----|----------------|----|----------------|----------------|----------|----|----|----|----|
| $\overline{2}$ | <b>Erzeugen des</b><br><b>Analytic-Marts</b>   | 10              | 11             | 14             | 15             | 16 | 18             | 19 | 20             | 21 | 22             | 23             | 24       | 25 | 26 | 27 | 28 |
| 3 <sup>1</sup> | Data Origin und<br><b>Data</b><br>Management   | 5               | 13             | 17             | B              |    |                |    |                |    |                |                |          |    |    |    |    |
| $\overline{4}$ | DQ Case<br><b>Studies</b>                      | 1               |                |                |                |    |                |    |                |    |                |                |          |    |    |    |    |
| 5              | Fachliche<br>Konzepte                          | $\overline{1}$  | $\overline{2}$ | 3              | $\overline{4}$ | 12 | $\overline{2}$ | 3  | $\overline{4}$ | 5  | $6\phantom{a}$ | $\overline{7}$ | $\bf{8}$ | 9  | 12 |    |    |
| $\overline{6}$ | DQ mit Analytik<br>und SAS                     | 13              | 14             |                |                |    |                |    |                |    |                |                |          |    |    |    |    |
| $\overline{7}$ | <b>Data Quality</b><br>Simulationen            | 15              | 16             | 17             | 18             | 19 | 20             | 21 | 22             | 23 | $\mathbf C$    | D              |          |    |    |    |    |
| $\overline{8}$ | <b>Analytic Data</b><br><b>Mart Structures</b> | $6\overline{6}$ | $\overline{7}$ | 8              | Ε              |    |                |    |                |    |                |                |          |    |    |    |    |

**Abbildung 9:** Darstellung der Cluster Ergebnisse

Man sieht sehr eindrucksvoll, wie die Kapitel anhand ihrer Inhalte zu unterschiedlichen Clustern zusammengefunden werden. Manche Cluster enthalten nur Kapitel aus einem Buch:

- · Im Cluster 1 finden sich all jene Kapitel die im Data Quality Buch das Thema der fehlenden Werte behandeln.
- · Oder das Cluster 7, welches die Simulationsstudien umfasst, die in den Kapiteln 15-23 beschrieben sind.

In manchen Clustern sind Kapitel aus beiden Büchern enthalten.

• Cluster 8 enthält die Kapitel zu analytischen Datenstrukturen aus dem "Data Preparation Buch", der Appendix E im "Data Quality Buch" ist eine Zusammenfassung aus diesen Kapiteln.

Dies demonstriert eindrucksvoll, dass Inhalte, die quer über unterschiedliche Dokumente als "nahe" oder "ähnlich" erkannt werden sollen, tatsächlich auch als solche gefunden werden.

Die unterschiedliche Anzahl der Dokumente pro Cluster zeigt auch, dass hier nicht nach vorgegebenen Schemen vorgegangen wird, sondern dass die Kapitel ausschließlich anhand ihres Inhalts gruppiert werden. Cluster 4 enthält nur ein einzelnes Kapitel. Das Kapitel 1 im Data Quality Buch ist eine Sammlung von Fallbeispielen und vom Inhalt her nicht mit anderen Kapiteln vergleichbar.

#### **6.2 Ergebnisse der Hauptkomponentenanalyse**

Sie können die Variablen Spalten TOPIC\_RAW1 – TOPIC\_RAW11 aus der Term Weights by Document Tabelle auch für eine Hauptkomponentenanalyse verwenden. Abbildung 10 zeigt den Scatterplot für die 1. und 2. Hauptkomponente. Die einzelnen Kapitel sind farblich nach Buch und Buch-Sektion codiert.

- Wieder zeigt sich das isolierte Outlier Kapitel 1 aus dem Data Quality Buch rechts oben.
- · Kapitel 5,7,13 und Anhang E aus dem Data Preparation Buch sowie Anhang E aus dem Data Quality Buch sind sich sehr ähnlich. Dies ist inhaltlich stimmig, da Anhang E eine Zusammenfassung der Inhalt dieser Kapitel aus dem Data Preparation Buch ist.

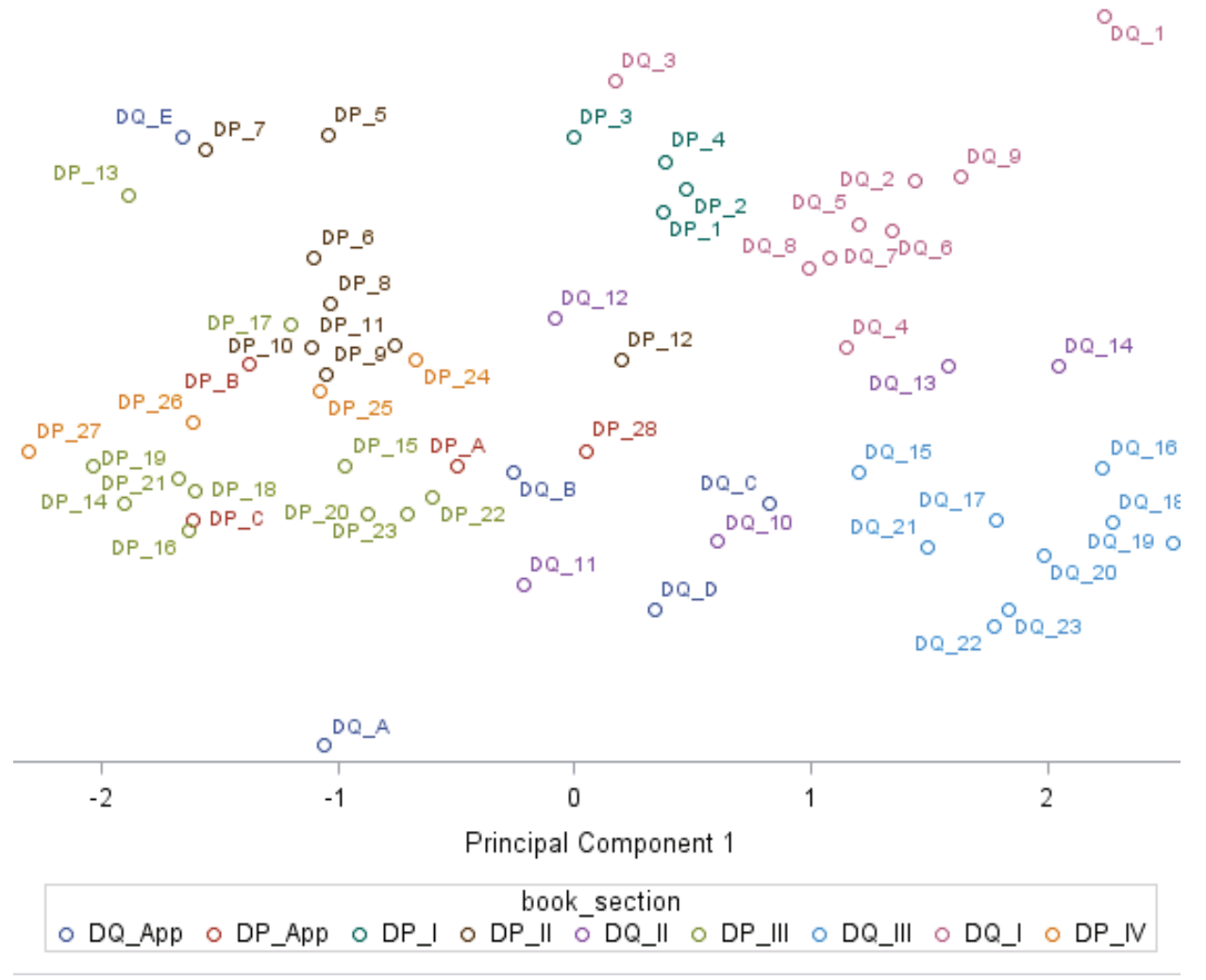

**Abbildung 10:** Scatterplot für die 1. und 2. Hauptkomponente

# **7 Schlussfolgerung**

Mit Vertrauen gestärkt zu neuen Anwendungsfällen: Diese Ergebnisse bestärken das Vertrauen, dass mit SAS Contextual Analysis Einblick in Dokumentensammlungen gewonnen werden kann ohne das Zusammenhänge vorab definiert werden.

Diese Methoden erlauben es, dass vielfältige Dokumentensammlungen analysiert werden und so Einblick in die Inhalte und Zusammenhänge gewonnen werden können. Sie erfahren dadurch, welche Themen in Ihren Texten enthalten sind und wie Sie diese automatisch in Gruppen einteilen können, ohne jedes Dokument einzeln lesen zu müssen.

Die SAS Analytic Plattform erlaubt die Durchführung dieser Analysen und ermöglicht eine nahtlose Verbindung unterschiedlicher Werkzeuge.

#### **Literatur**

- [1] G. Svolba: Data Preparation for Analytics Using SAS: SAS Press 2006, Cary NC
- [2] G. Svolba: Data Quality for Analytics Using SAS: SAS Press 2012, Cary NC
- [3] G. Chakraborty et. al.: Text Mining and Analysis: Practical Methods, Examples, and Case Studies Using SAS®: SAS Press 2013, Cary NC